# **Getting Started**

Instructor: Krishna Mahavadi

## Grade Distribution

- Lab Attendance is not mandatory except for quizzes.
- Homework 10 pts (Usually one hw per week, 1% each)
- Quizzes 20 pts(Usually one quiz per week, 2% each)
- Submit all homework on Blackboard.
- Submit questions, or concerns to: kmahavadi@qc.cuny.edu
- Lab website:
  - http://venus.cs.qc.edu/~krishna/cs111/
- Everything will be on the website

### Homework Submission Rules

- Submit your homework on Blackboard
- All homework should be organized and formatted, which basically means following indentation rules when coding
- All programs should be compiled and debugged
- Only programs that compile should be submitted
- Programs that don't compile will get a score of 0
- You will have 1 attempt to submit homework.

## Log on to the machine

- Username:
  - First 2 letters of last name followed by
  - -First 2 letters of first name followed by
  - Last 4 digits of CUNYFirst ID
    - (e.g.) abcd5678
- Password:
  - 8 digits of CUNYFirst ID
  - (e.g.) 12345678

## SSH

• In this course, we will connect to a server called venus using the SSH client.

| 🕮 - default - SSH Secure Shell                                                                                              |          |          | × |
|----------------------------------------------------------------------------------------------------|----------|----------|---|
| Eile Edit View Window Help                                                                                                  |          |          |   |
| 🔲 🖨 📐 🗷 🖉 🖻 🖻 🖨 🖊 🙇 💭 🦠 🧇 🎌                                                                                                 |          |          |   |
| 2 Quick Connect 📄 Profiles                                                                                                  |          |          |   |
| SSH Secure Shell 3.2.9 (Build 283)<br>Copyright (c) 2000-2003 SSH Communications Security Corp - htt                        | p://www. | ssh.com/ | ^ |
| This copy of SSH Secure Shell is a non-commercial version.<br>This version does not include PKI and PKCS #11 functionality. |          |          |   |
|                                                                                                    |          |          |   |
|                                                                                                    |          |          |   |
|                                                                                                    |          |          |   |
|                                                                                                    |          |          |   |
|                                                                                                    |          |          |   |
|                                                                                                    |          |          |   |
| Not connected - press Enter or Space to connect                                                                             | 80x24    |          |   |

### **Download Sites**

For windows users:

- https://shareware.unc.edu/
- <u>http://www.ohlone.edu/org /webcenter/sftptutorial/windows</u>
  <u>sftp-downloadinstall.html</u>

For mac users:

- Use the Terminal Program and command ssh <u>your\_login@venus.cs.qc.cuny.edu</u>
- To login, your\_login should be your username

# Login

- Click Quick Connect
- This should show up

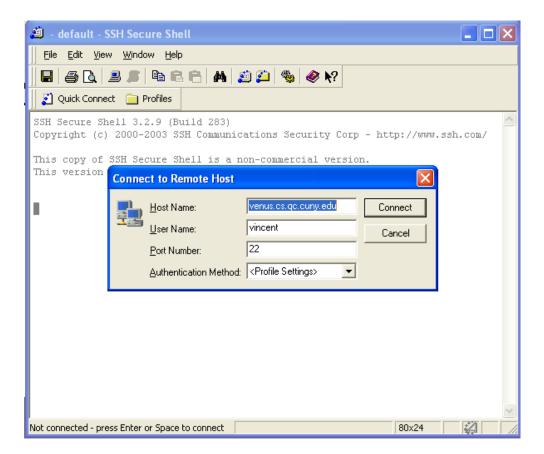

## Login info

- Hostname: venus.cs.qc.cuny.edu
- Username:
  - First 2 letters of last name followed by
  - First 2 letters of first name followed by
  - Last 4 digits of CUNYFirst ID
    - (e.g.) abcd5678
- Password:
  - 8 digits of CUNYFirst ID
  - (e.g.) 12345678

#### LINUX

- Once you are connected, you will be in the Linux world.
- One of the reasons why the school uses Linux is because of
- security  $\rightarrow$  minimum services mean less vulnerability
- In order to function, you will have to know some basic Linux Commands.
- Like all OS, it has a file system to organize and manage files.

#### **Directory Management**

- Create directory
  - mkdir < name\_of\_directory>
  - Example: mkdir cs111
- Delete directory
  - rmdir < name\_of\_directory>
  - -Example: rmdir cs111
- Change directory
  - cd <name\_of\_directory>
  - *Example:* cd cs111

## Directory Management (cont.)

- Go up one directory
  - cd ..
- View current working directory – pwd
- Jump back to home

-cd

#### File management

- Listing of your files and directories
  - Simple list

ls

- Detailed list

ls –l

- Copying file
  - cp <old\_filename> <new\_filename>
  - cp test.txt edit.text
  - cp test.txt ../

### File Management (cont.)

- Moving file (Useful technique to replace old file with new file)
  - mv <old\_filename> <new\_filename>
  - mv test.txt edit.txt
  - mv print.cpp cs111/hello.txt
- Deleting file
  - rm <filename>
  - rm print1.cpp

## Programs

- Editor:
  - vi
  - pico
- Compilers:
  - g++

#### Homework (No submission is necessary)

- 1. Download SSH and install it on your home machine.
- 2. Try logging in to venus at home.
- Memorize all the commands (that appear on the above four slides) necessary to work around the Linux environment.